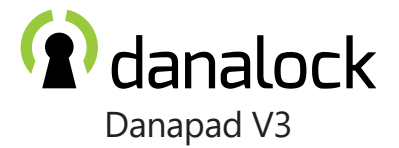

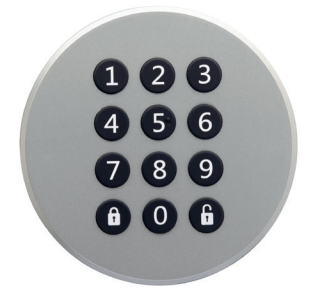

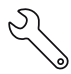

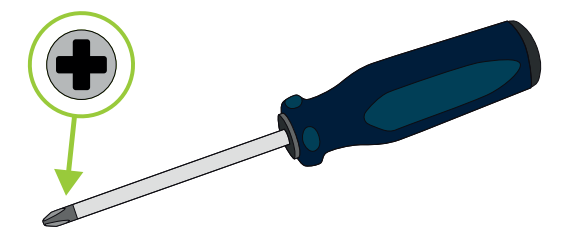

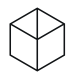

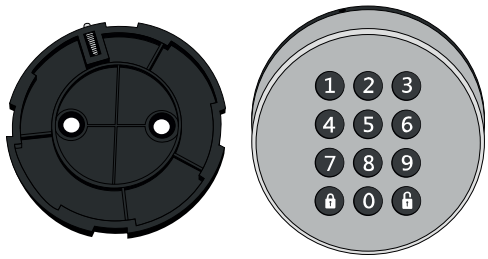

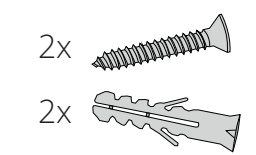

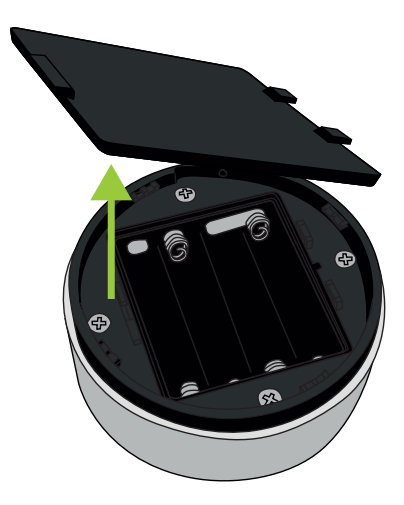

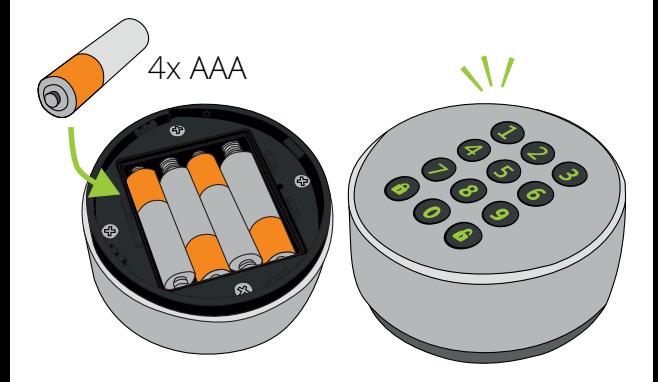

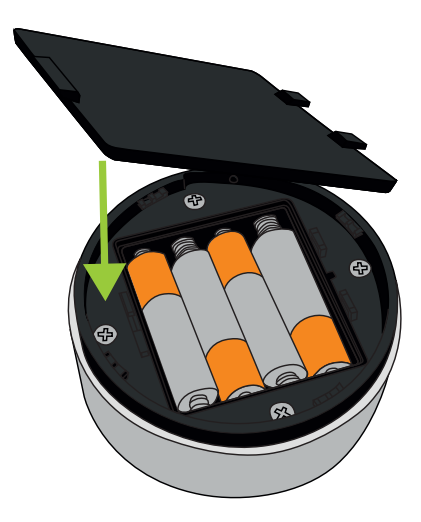

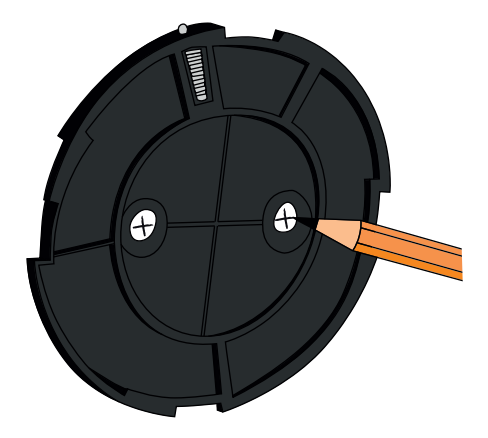

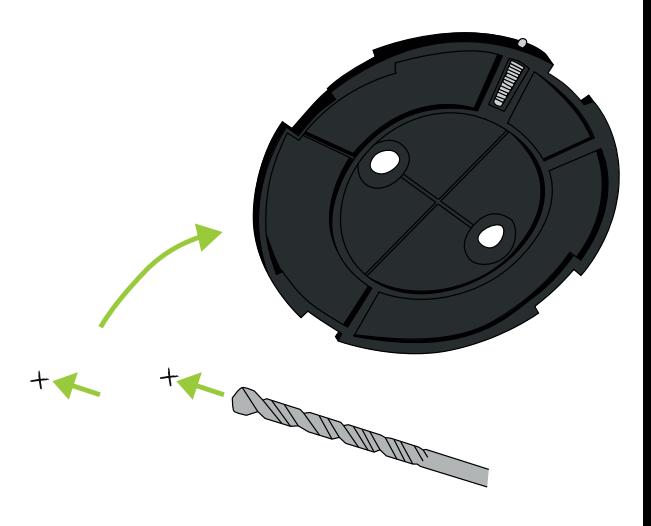

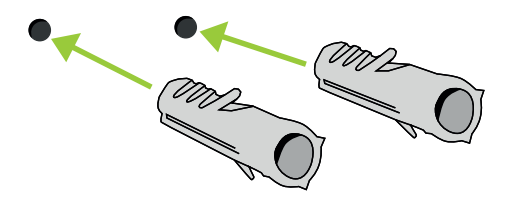

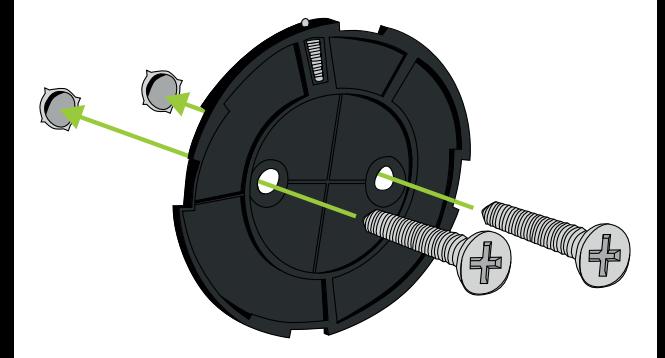

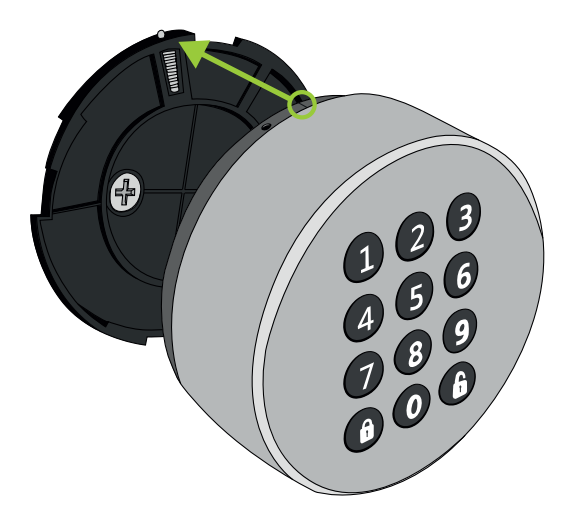

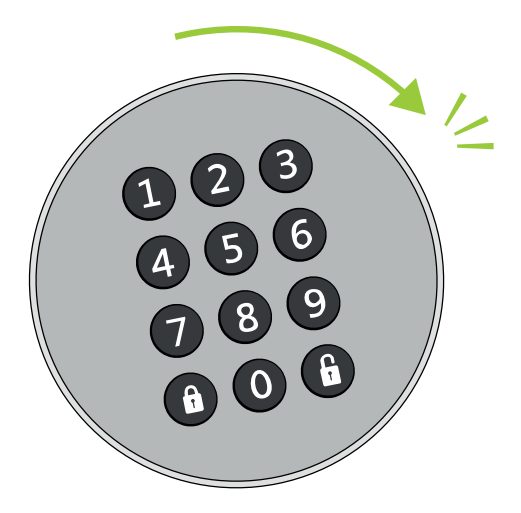

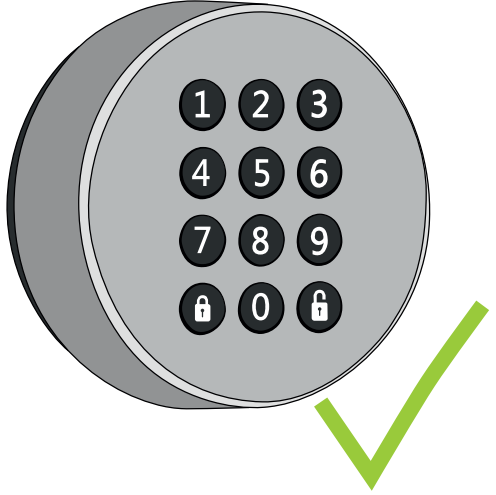

**The following instructions are in English. Find the latest language specific manuals with the QR-code below.**

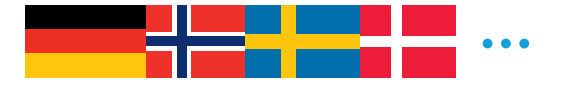

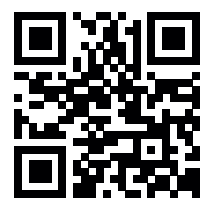

**guide.danalock.com**

### **Add the Danapad in the Danalock App**

Open the Danalock App and add the Danapad by selecting "Add device" in the menu tab. When the Danapad has been enrolled you can pair it with your Danalock. Go to

#### **Menu □ Acessory devices □ Danapad □ Pairing**

and select the lock you want to control with the Danapad.

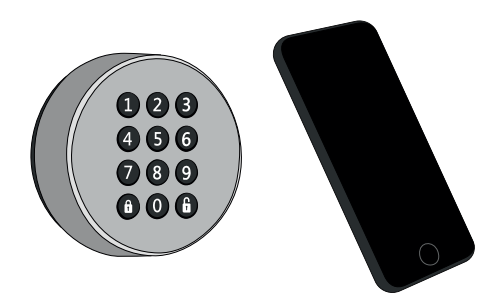

## **Set up pin codes for your Danapad**

Go to

**Menu** ⯈ **Accessory devices** ⯈ **Danapad** ⯈ **Pin codes** and choose to add a new pin code.

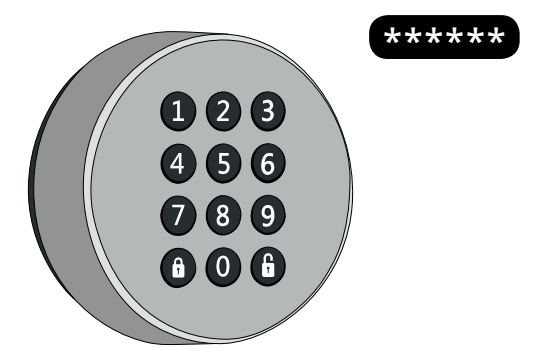

#### **Controlling the Danapad**

The Danapad is ready to use when it has been paired with a Danalock or Universal Module and has been set up with one or more pin codes.

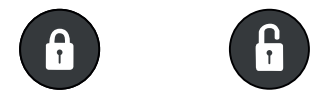

**Locking:** Press pin code followed by lock button. Success will respond with a single green blink.

**Unlocking:** Press pin code followed by unlock button. Success will respond with a single green blink.

## Dismounting

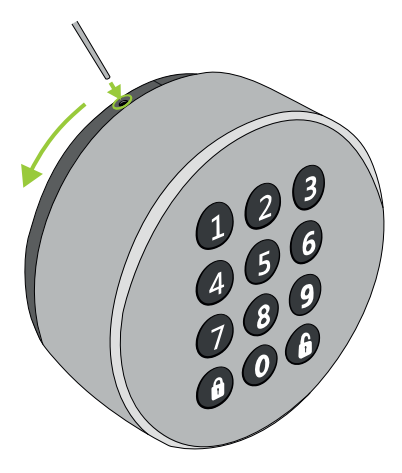

# **LED-Signals**

The keypad indicates the status of several operations with different colors:

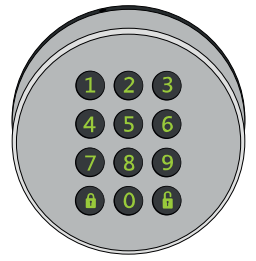

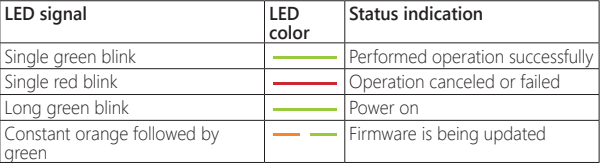

## **Operations**

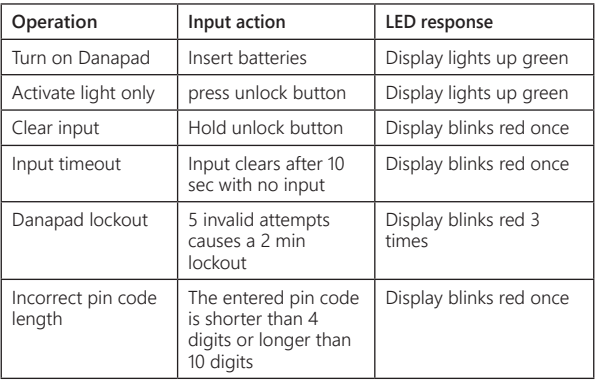

#### **Firmware upgrade**

In the Danalock App navigate to your Danapad settings and select "Firmware" and then "Upgrade firmware". Make sure to keep your phone near the Danapad during the entire firmware upgrade process.

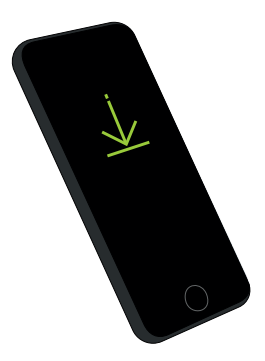

Danalock International ApS Gammel Stillingvej 427C 8462 Harlev, DK

+45 4242 8122 info@danalock.com

www.danalock.com